# **6. Eseménykezelés**

A szép komponensek és a tetszets elrendezések mit sem érnek, ha nem értesülünk a bekövetkezett eseményekrl, s nem reagálunk rájuk. Ha csak a képernyre és a beviteli perifériákra szorítkozunk, akkor az esemény érkezhet az érintképernyrl vagy a (virtuális)billentyzetrl. Ehhez jönnek a komponensek eseményei, amikor lenyomunk egy gombot, fókuszt váltunk a felületen vagy karaktert írunk vagy törlünk.

## 6.1. A kattintás

**main.xml**

Egy grafikus felhasználói interfész leglényegesebb eseménye a kattintás, a legtöbb komponensnek van a kattintás lekezeléséhez metódusa, bár a kattintás tipikusan a gombokhoz való esemény, lássunk egy példát rá:

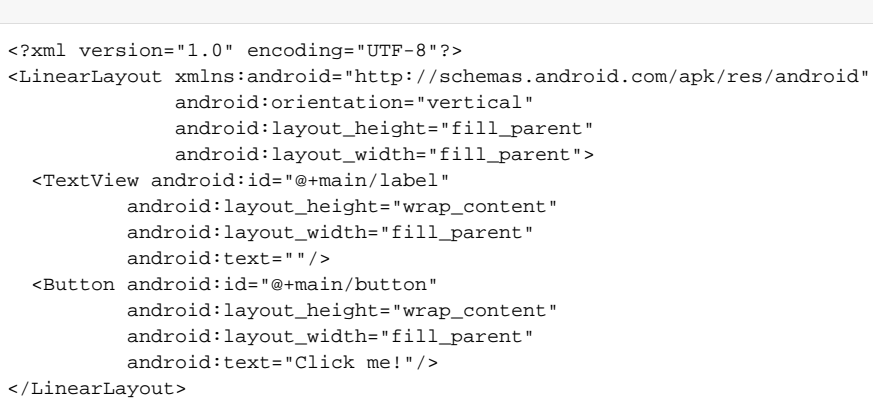

#### A hozzá tartozó program se túl hosszú:

#### **MainActivity.java**

```
public class MainActivity extends Activity implements View.OnClickListener
{
  @Override
  public void onCreate(Bundle savedInstanceState)
 {
     super.onCreate(savedInstanceState);
     setContentView(R.layout.main);
     Button button = (Button) findViewById(R.main.button);
     button.setOnClickListener(this);
   }
  @Override
  public void onClick(View view)
 {
     TextView textView = (TextView) findViewById(R.main.label);
     textView.setText("Hey, I'm here!");
   }
}
```
A program implementálja a View. OnClickListener interfészt, s megvalósítja annak onClick metódusát. Ebben a metódusban egyszeren kiírjuk a label azonosítójú TextView komponensre, hogy "Hey, I'm here!". Ahhoz, hogy mködjön a dolog, hozzá hozzá kell rendelnünk a nyomógombhoz az OnClickListen er implementációt, ezt a setOnClickListener metódussal tudjuk megtenni. Lássuk az eredményt:

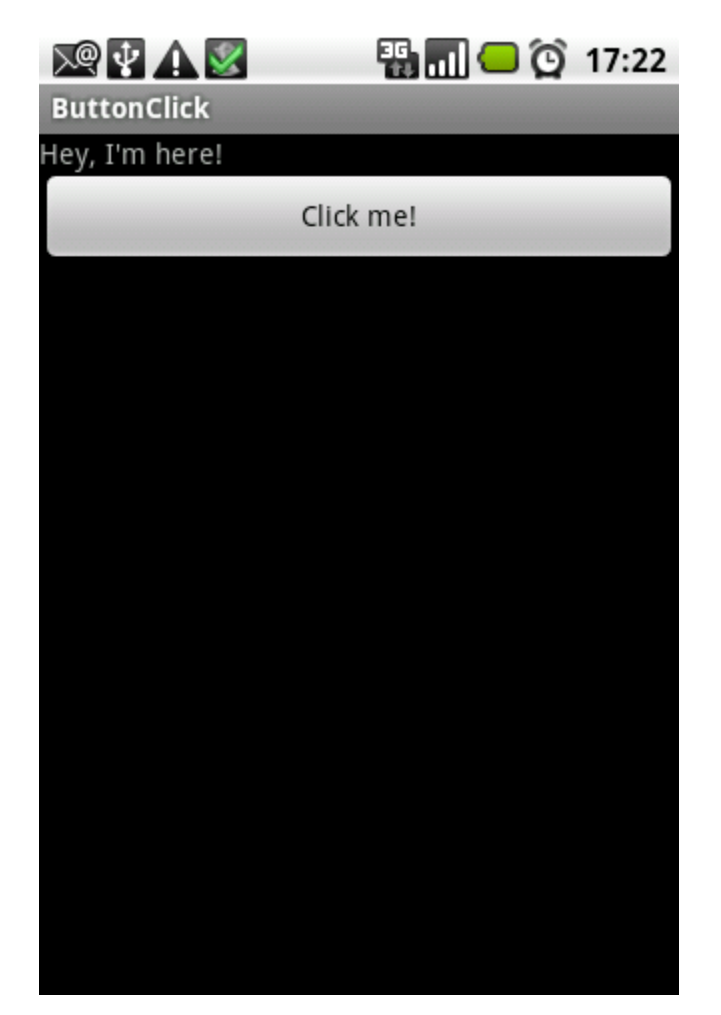

Felmerül a kérdés, hogy hogyan tudjuk megkülönböztetni a kattintás forrását, erre szolgál az onClick metódus view paramétere:

```
Java forrás
@Override
public void onClick(View view)
{
  TextView textView = (TextView) findViewById(R.main.label);
  switch (view.getId())
  {
     case R.main.button1:
       textView.setText("Click from button one...");
      break;
    case R.main.button2:
       textView.setText("Click from button two...");
       break;
     case R.main.button3:
       textView.setText("Click from button three...");
       break;
  }
}
```
Természetesen ehhez létre kell hoznunk három nyomógombot, illetve mind a háromhoz hozzá kell rendelni az eseménykezelt, csak ezek után tudunk a kattintás forrása után érdekldni a komponenes azonosítóját felhasználva:

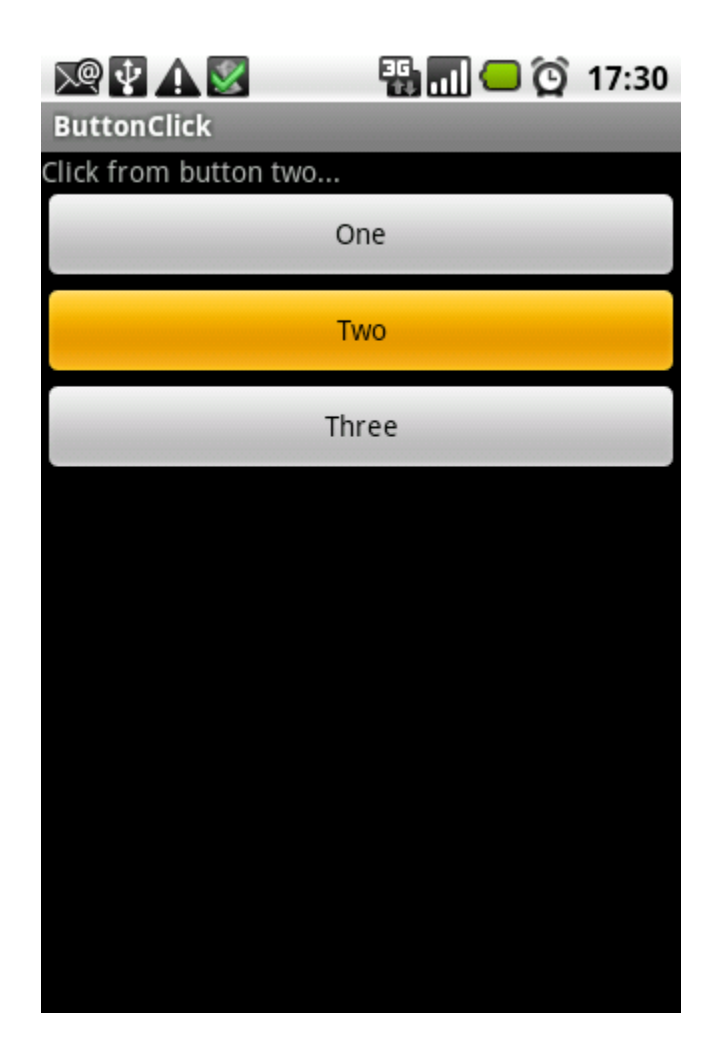

## 6.2. Az érintés

Az érintképerny megköveteli az érintés kezelését, ez leginkább az egérmutató követéséhez hasonlít a desktop világban, ám annál több információt tudunk kinyerni - ha támogatja azt a hardver illetve a platform. Az Android által támogatott plusz információk közül az egyik az érintés erssége (pressure), a másik az érintés kiterjedése (size), ám nem minden hardver támogatja ezeket az információkat. A példaprogram tekintetében tegyünk egy teljes felületet beborító TextView komponenst a képernyre:

#### **main.xml**

```
<?xml version="1.0" encoding="UTF-8"?>
<LinearLayout xmlns:android="http://schemas.android.com/apk/res/android"
               android:orientation="vertical"
               android:layout_height="fill_parent"
              android:layout_width="fill_parent">
  <TextView android:id="@+main/label"
           android:layout_height="fill_parent"
           android:layout_width="fill_parent"
           android:text=""/>
</LinearLayout>
```
Majd írjuk meg hozzá az alábbi kis programocskát:

#### **MainActivity.java**

```
public class MainActivity extends Activity implements View.OnTouchListener
{
  @Override
  public void onCreate(Bundle savedInstanceState)
   {
    super.onCreate(savedInstanceState);
    setContentView(R.layout.main);
    TextView textView = (TextView) findViewById(R.main.label);
    textView.setOnTouchListener(this);
  }
  @Override
  public boolean onTouch(View view, MotionEvent event)
   {
   float x = event.getX();
    float y = event.getY();
    float p = event.getPressure();
   float s = event.getSize();
    TextView textView = (TextView) findViewById(R.main.label);
   textView.setText("x: " + x + ", y: " + y + ", p: " + p + ", s: " + s);
    return true;
  }
}
```
Ez a pár soros program mindössze annyit csinál, hogy lekérdezi és kiírja az érintés négy jellemzjét:

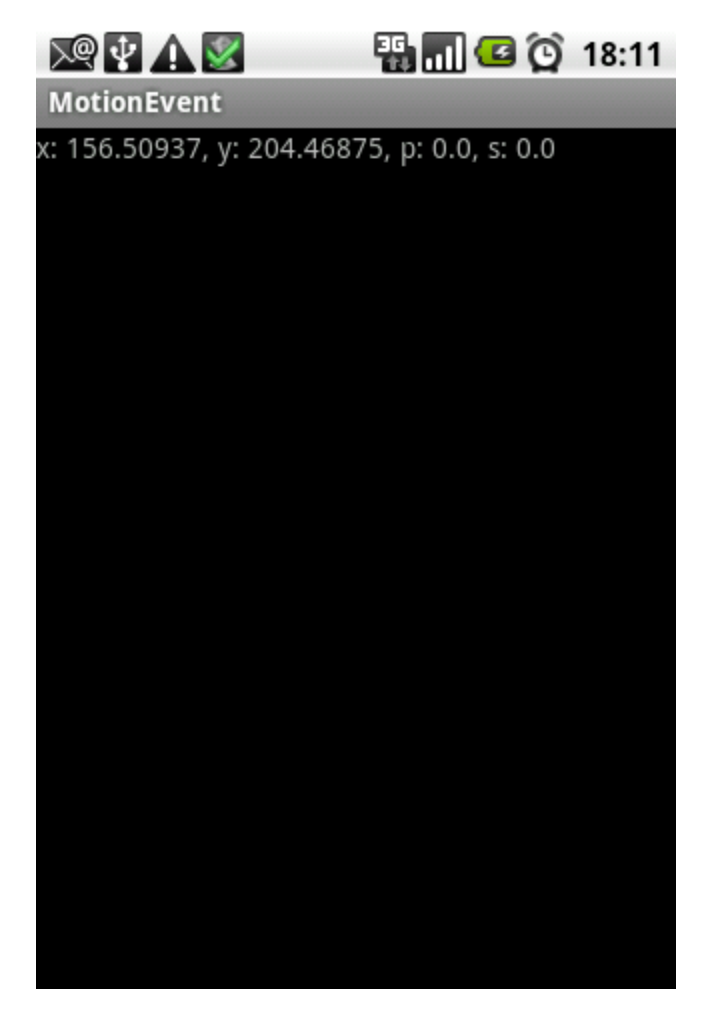

Szintén érintképernyhöz köthet esemény a hosszú érintés, amelyre legtöbb esetben egy felbukkanó menü a válasz, de ne szaladjunk ennyire elre, elégedjünk meg egy puszta üzenettel:

#### **MainActivity.java**

```
public class MainActivity extends Activity implements View.OnLongClickListener
{
  @Override
  public void onCreate(Bundle savedInstanceState)
   {
     super.onCreate(savedInstanceState);
    setContentView(R.layout.main);
    TextView textView = (TextView) findViewById(R.main.label);
     textView.setOnLongClickListener(this);
  }
  @Override
  public boolean onLongClick(View view)
   {
     TextView textView = (TextView) findViewById(R.main.label);
     textView.setText("Why do you touch me?!");
     return true;
  }
}
```
A program eredményeképpen hosszabb érintés után meg fog jelenni a "Why do you touch me?" szöveg.

### 6.3. A fókuszváltás

Gyakori feladat, hogy egy beviteli mez elhagyásakor, vagy belelépésekor végrehajtsunk valamilyen eseményt, például ellenrizzük a tartalmát, hogy megfelel-e a kívánalmainknak és rögtön jelezzük ezt a felhasználó számára. Amikor egy beviteli mez megkapja a "figyelmet", akkor keletkezik egy fókuszesemény, amelyre fel tud iratkozni bármelyik komponens a setOnFocusListener metódus meghívásával. Nézzük a példaprogramot:

#### **main.xml**

```
<?xml version="1.0" encoding="UTF-8"?>
<LinearLayout xmlns:android="http://schemas.android.com/apk/res/android"
               android:orientation="vertical"
               android:layout_height="fill_parent"
               android:layout_width="fill_parent">
  <TextView android:id="@+main/label"
           android:layout_height="wrap_content"
           android:layout_width="fill_parent"
           android:text=""/>
  <EditText android:id="@+main/edit1"
          android:layout_height="wrap_content"
          android:layout_width="fill_parent"
          android:text=""/>
  <EditText android:id="@+main/edit2"
           android:layout_height="wrap_content"
           android:layout_width="fill_parent"
          android:text=""/>
</LinearLayout>
```
A két beviteli mez elé tettünk egy egyszer címkét, ebben fogjuk megjelentetni, hogy éppen melyik beviteli mez az aktív:

public class MainActivity extends Activity implements View.OnFocusChangeListener

#### **MainActivity.java**

```
{
  @Override
  public void onCreate(Bundle savedInstanceState)
 {
     super.onCreate(savedInstanceState);
     setContentView(R.layout.main);
    EditText editText1 = (EditText) findViewById(R.main.edit1);
     editText1.setOnFocusChangeListener(this);
    EditText editText2 = (EditText) findViewById(R.main.edit2);
    editText2.setOnFocusChangeListener(this);
 }
  @Override
  public void onFocusChange(View view, boolean hasFocus)
 {
     TextView textView = (TextView) findViewById(R.main.label);
     if (hasFocus)
     {
       switch (view.getId())
\left\{ \begin{array}{ccc} & & \\ & & \end{array} \right. case R.main.edit1:
           textView.setText("Focus is in the first EditView");
           break;
         case R.main.edit2:
            textView.setText("Focus is in the second EditView");
           break;
       }
     }
  }
}
```
A program futása során mindig az a szöveg jelenik meg a címkében, amelyik beviteli mez az aktív:

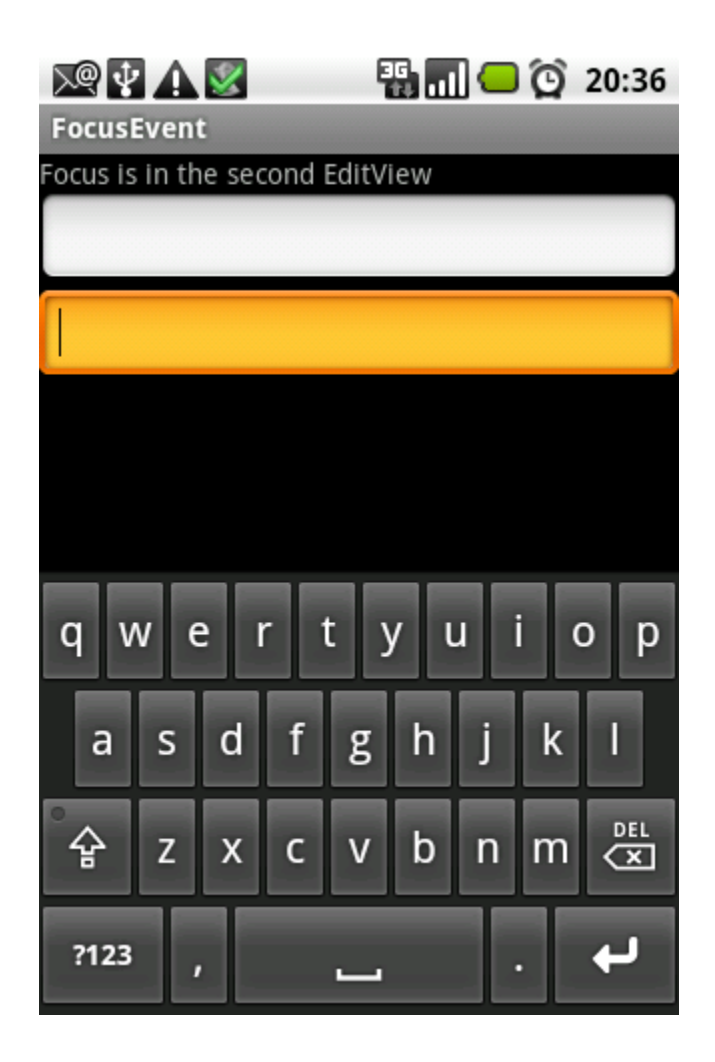

-.- folytatása következik -.-